## **Alarms - Controlling Exceptions in Logged Process**

## Alarms - Controlling exceptions in logged process

There are two types of alarms implemented in the D2000 system - **system** and **process** alarms. System alarms are defined as objects of *Alarm* type. These objects are evaluated by means of the independent client process **D2000 Alarm** which is the parent of system alarms. Process alarms are not represented as D2000 system objects. They are defined for object of I/O and Eval tag types. They start and finish in dependence on states of given object types. They are evaluated by the process **D2000 Calc** (process alarms of eval tags) or by the process **D2000 KOM** (process alarms of I/O Tags).

From the point of HI user's view, alarms can be divided into:

- critical alarms
- · uncritical alarms
- blocked alarms

System alarm can be either critical or uncritical in dependence on the configuration in the process D2000 CNF. Change from the critical status to uncritical status or vice versa is not possible in this case.

For process alarm, change from the critical status to uncritical status or vice versa is possible, in dependence on the configuration in the process D2000 CNF.

After blocking, critical and uncritical alarms are moved into the list in the tab Blocked alarms in the Alarm list dialog box.

Alarm occurrence in the system is indicated by the flashing bulb icon located in the lower left corner of HI process's desktop, and by the sound signal (if the audible alert is enabled - see the parameter groups Critical alarms and Uncritical alarms in the Console preferences (or User preferences) dialog box - the Beep on alarm and Beep on alarm if Alarm list is open options).

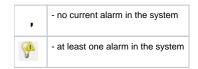

Clicking the bulb icon placed in the lower left corner of the HI desktop opens the window containing the list of alarms. Alarm window can be opened automatically when an alarm occurs in the system, in dependence on the HI process configuration - see the parameter groups Critical alarms and Uncritical alarms in the Console preferences (or User preferences) dialog box - the Open dialog on alarm option). The window is described in more detail in the topic Displaying active and blocked alarms.